## Aktiviteler

Satış ve Pazarlama modülü altında yer alan Aktiviteler seçeneği ile yeni aktiviteler tanımlanır veya var olan aktivite kayıtları düzenlenir. Firmalarla yapılan her bir telefon görüşmesi, e-posta yazışmaları ve yüz yüze görüşmeler aktivite kapsamına girer.

Yeni bir aktivite oluşturmak için Satış ve Pazarlama > Aktiviteler ekranında yer alan <sup>⊕ Yeni Aktivite</sup> seçeneğine tıklanır.

Var olan bir aktivite kartını kopyalamak için öncelikle ilgili aktivite listeden seçilir ve ardından Aktiviteler ekran ının İşlemler menüsünde yer alan  $\mathbb{B}$  coğalt seçeneğine tıklanır.

Bir aktivite kaydını düzenlemek için Aktiviteler ekranında ilgili kayıt Düzelt  $\angle$  seçeneğine tıklayarak açılır.

Aktiviteleri silmek için ilgili aktivite kayıtları listeden seçilir ve ardından Sil  $\blacksquare$  seçeneğine tıklanır.

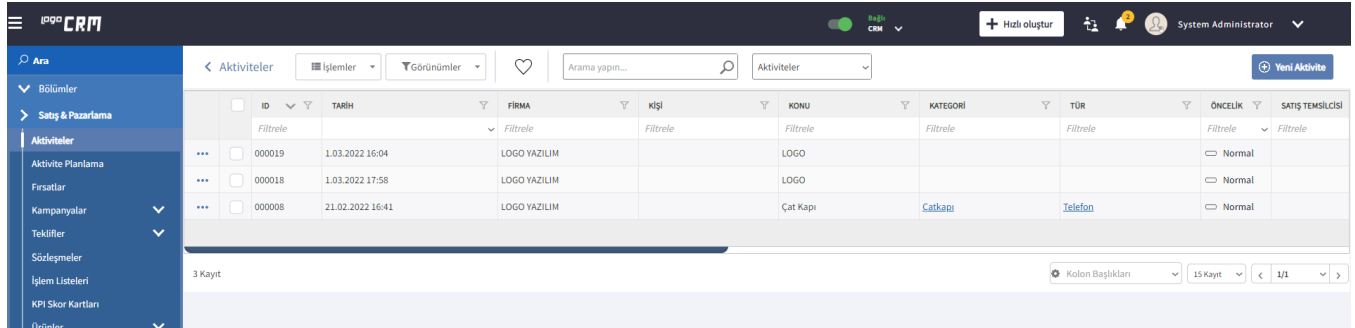

Aktivite tanım ekranında 2 sekme bulunur.

- [Aktivite Sekmesi](https://docs.logo.com.tr/pages/viewpage.action?pageId=24770520)
- [İlişkili Kayıtlar Sekmesi](https://docs.logo.com.tr/pages/viewpage.action?pageId=22800412)

Bkz. [Aktivite Planlama](https://docs.logo.com.tr/pages/viewpage.action?pageId=28148657)